## **How to use Agilent NMR manually (day time at IBS600 or KARA400 )**

Idle

- 1. Adjust depth of NMR tube in Spinner turbine with depth gauge.
- 2. login on vnmrj with your account. Click "eject"  $\rightarrow$  input NMR tube into magnet  $\rightarrow$  click "insert"

Insert Eject

- 3. check status is 'Idle'
- 4. input 'Sample name' and select 'solvent'.

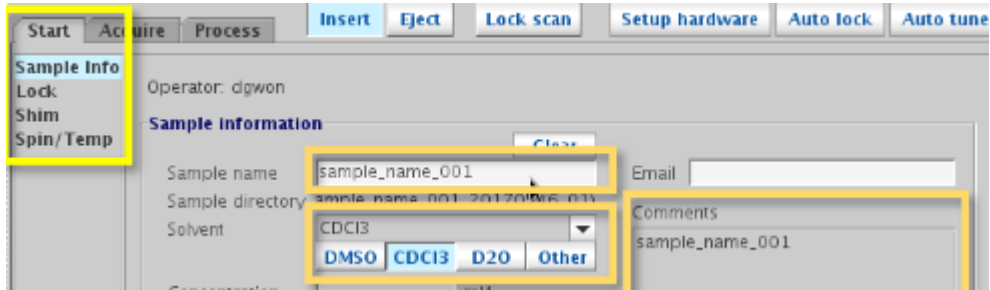

5. click "find Z0" ( usually takes 3~5 sec)

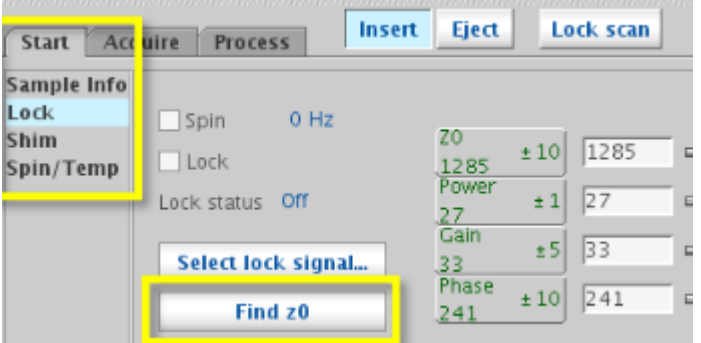

6. click "Gradient Shim" Never touch mouse and keyboard until gradient shim is done('idle'). .

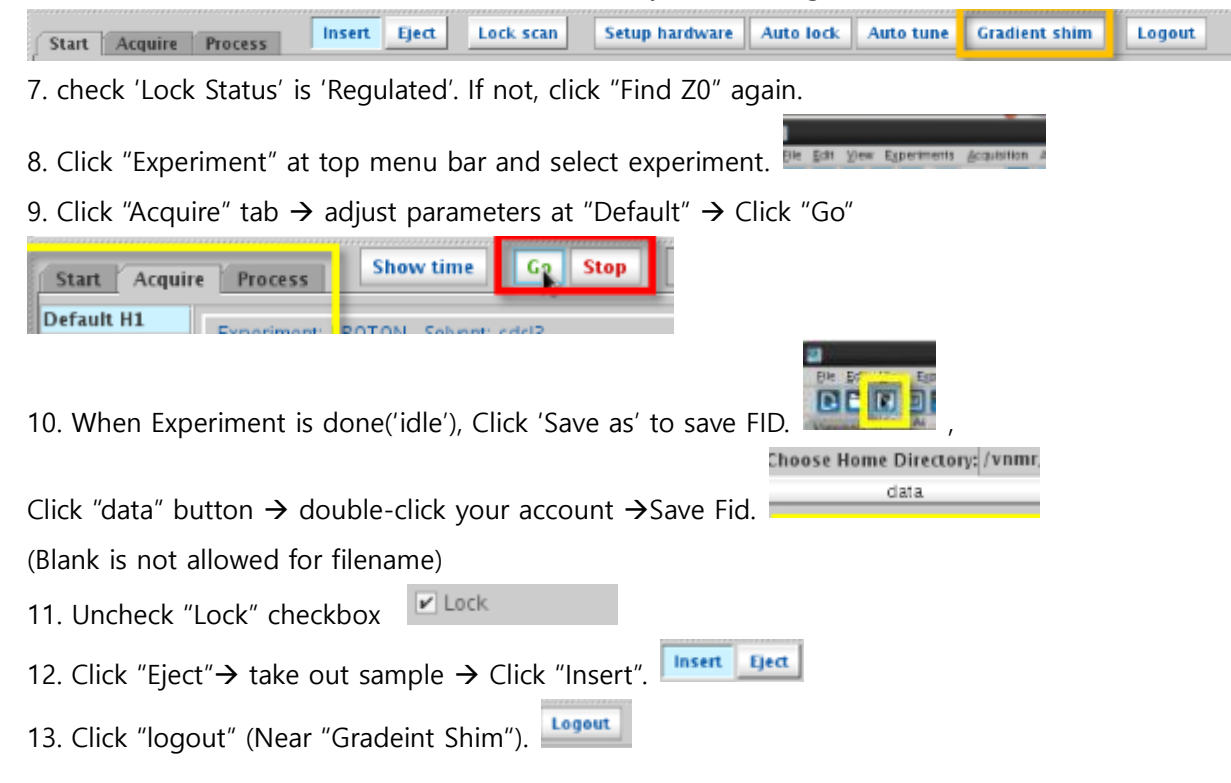

Tips

1. Sample volume should be more than 600ul. If not, "Gradient shim" is not properly working.

5. If "Gradient Shim" button is not working after Clicking 'find  $z0'$   $\rightarrow$  Click "Proton" of experiment list at Top Menu solvent $\rightarrow$  Click "Gradient shim" again.

6. Still "Gradient shim" button is not working  $\rightarrow$  Click "Acquisition" at Top Menu  $\rightarrow$  "Do Gradient shimming"  $\rightarrow$  "Use lk/Gradient Map" for Gradient Shimming.

6-1. If sample volume is less than 600ul, but user still want to use gradient shimming  $\rightarrow$  type "gmapsys".

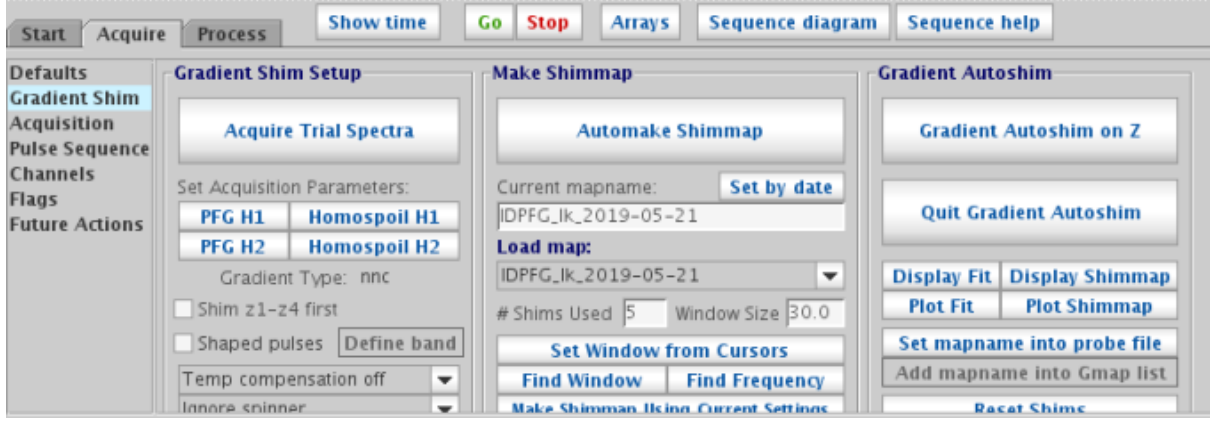

Set parameter properly. # "Shim Used" : 3~5, #"Window Size" : 24~32.

Click "Gradient Autoshim on Z" and wait until done("Idle")  $\rightarrow$  Click "Quit Gradient Autoshim"

6-2. After Gradient Shim, check 'Z1~ Z7' value is between -10,000 ~ 10,000. If out of range, Click "Read default shims" and Do 'Gradient shimming' again.

| <b>Start</b>                                    | Insert<br>Eject<br>Acquire<br><b>Process</b>                                                  | Lock scan                                                                                      | <b>Setup hardware</b>                                                    | $\mathcal{A}$<br><b>Auto lock</b>                                                                                                    |
|-------------------------------------------------|-----------------------------------------------------------------------------------------------|------------------------------------------------------------------------------------------------|--------------------------------------------------------------------------|----------------------------------------------------------------------------------------------------|
| Sample Info<br>Lock<br><b>Shim</b><br>Spin/Temp | Lock scan<br><b>FID scan</b><br>ö<br>20<br>60<br>$\pm 1$<br>$-15591$<br>0.0<br>Lk Power<br>±1 | $^{21}_{8594}$<br>±16<br>$^{22}_{610}$<br>±16<br>$^{23}_{1780}$<br>±32<br>Z4<br>±64<br>$-7320$ | $^{X1}_{-8268}$<br>Y1<br>-1978<br>XZ<br>$-2564$<br>YZ<br>-2058           | $±16\frac{33}{2339}$<br>$±16\frac{13}{9599}$<br>$±32\frac{XZ2}{-3018}$<br>$\pm 32 \begin{bmatrix} 122 \\ -3564 \end{bmatrix}$                             |
|                                                 | 26<br>Lk Gain<br>7 J J<br>±1<br>15<br>Lk Phase<br>Lock<br>±1<br>265                           | <b>Z5</b><br>±32<br>1343<br>Z6<br>3698<br>Spin on Spin Off<br>Spin off                         | XY<br>$-2771$<br>$±100\frac{X2Y2}{1890}$<br>$±50\frac{27}{-300}$<br>0 Hz | $\pm 64 \begin{bmatrix} 2 \times \gamma \\ 5135 \end{bmatrix}$<br>$±64$ $\frac{2×2Y2}{-3764}$<br><b>Read default shims</b><br><b>Read shims from pars</b> |

Still have problem with gradient shimming  $\rightarrow$  Click "Read default shims"  $\rightarrow$  adjust shim manually

7. If 'lock status' is 'not regulate'  $\rightarrow$  change '(lk) Power' and '(lk)Gain' to adjust 'Lock level between 40~60. # Gain > Power and 0< Gain – power <10

13 . Never click 'system logout'